# **Απομακρυσμένη διαδικτυακή πλατφόρμα στην διδασκαλία των Επαγγελματικών Λυκείων: διδακτικά αποτελέσματα και συμπεράσματα**

**Μαλτέζος Ιωάννης<sup>1</sup> , Κοτσιφάκος Δημήτριος<sup>1</sup> , Δουληγέρης Χρήστος<sup>2</sup>**

<sup>1</sup> Εκπαιδευτικός MSc, Πανεπιστήμιο Πειραιώς {dimkots, iomaltezos[}@sch.gr](mailto:%7D@sch.gr) <sup>2</sup>Καθηνητής Πανεπιστημίου Πειραιώς, Τμήμα Πληροφορικής [cdoulig@unipi.gr](mailto:cdoulig@unipi.gr)

#### **Περίληψη**

Οι απομακρυσμένες εργαστηριακές πλατφόρμες, λόγω της τεράστιας εξάπλωσής τους και της παράλληλης επίδρασης των ενσωματωμένων συστημάτων στην νεολαία, διαμορφώνουν στις μέρες μας τις διάδοχες καταστάσεις στο χώρο του Web 2.0. Η παρούσα εργασία περιγράφει την υλοποίηση μιας τέτοιας διαδικτυακής πλατφόρμας με ένα εργαλείο μετρήσεων (LabVIEW) σε ένα εργαστηριακό μάθημα του τομέα των Ηλεκτρονικών (Εργαστηριακές Ασκήσεις στα Ψηφιακά Ηλεκτρονικά / Εργαστήριο Ηλεκτρονικών της Β τάξης ενός Επαγγελματικού Λυκείου). Καταγράφονται αναλυτικά τα βήματα υλοποίησης και τα πρώτα συμπεράσματα από την χρήση της συγκεκριμένης εφαρμογής από τους μαθητές καθώς και επισημάνσεις για τα όρια του εγχειρήματος. Επίσης στο σχεδιασμό για τις μελλοντικές χρήσεις περιγράφεται μια προέκταση της συγκεκριμένης διδακτικής μεθοδολογίας και για άλλα μαθήματα του αναλυτικού προγράμματος.

**Λέξεις κλειδιά:** παιδαγωγικές εφαρμογές διαδικτύου, Remote Platforms, LabVIEW, εξ αποστάσεως εργαστηριακή εφαρμογή, μεθοδολογία υλοποίησης απομακρυσμένης διαδικτυακής πλατφόρμας, ενσωματωμένα συστήματα, διαδίκτυο.

## *1. Αρχική περιγραφή*

#### *1.1 Εισαγωγή*

Οι σημερινές ατραποί προσέγγισης της γνώσης σφραγίζονται από τα σύγχρονα Διαδικτυακά Συστήματα Διαχείρισης Εκπαιδευτικού Περιεχομένου. Tα συστήματα αυτά επιτρέπουν μια τεράστια ποικιλία εκπαιδευτικών δράσεων τόσο για την οργάνωση, όσο και για τις μεθόδους εργασίας γύρω από τον καταμερισμό της πληροφορίας και της επικοινωνίας ανάμεσα στους συμμετέχοντες. Μιλώντας για καινοτόμες δράσεις δεν αρκεί, κατά την γνώμη μας, η αναφορά ή η απλή διαχείριση των εργαλείων του Web 2.0. Tα εργαλεία αυτά επιτρέπουν στους διδάσκοντες να κατανέμουν εργασίες στους μαθητές, να παράγουν-τοποθετούν υλικό περιεχομένου του μαθήματος, να προετοιμάζουν εργασίες και τεστ, να δημιουργούν συζητήσεις, να

διδάσκουν τάξεις από απόσταση και να ενεργοποιούν την συνεργατική μάθηση με forums, wikis, εικονική αλληλεπίδραση μαθητή-σπουδαστή με χρήση οπτικοαουστικών μέσων, χώρους αποθήκευσης αρχείων και υπηρεσίες νέων. Οι σύγχρονες τάσεις της Πληροφορικής στην εκπαίδευση ενισχύουν το διαδικτυακά συνεργατικά περιβάλλοντα μάθησης (Virvou & Τsiriga, 2000) και την εξατομικευμένη διδασκαλία εξ αποστάσεως (Virvou & Kabassi, 2003). Την φετινή χρονιά στο εργαστήριο της Β τάξης των Ηλεκτρονικών συνδυάσαμε μια διαδικτυακή εργαστηριακή πλατφόρμα (Remote Laboratory), ένα εργαλείο μετρήσεων (LabVIEW) και ένα μάθημα (Ψηφιακά ηλεκτρονικά -Εργαστηριακές Ασκήσεις του μαθήματος) (Ασημάκη κ.α., 2001).

### *1.2. Απαραίτητες διευκρινίσεις.*

Στην εργασία αυτή δίνεται έμφαση στην οργάνωση του υλικού και στην διαδικασία συμμετοχής του χρήστη. Για τους άμεσα εμπλεκόμενους με την απομακρυσμένη διαδικτυακή πλατφόρμα ως σύστημα, διακρίνονται πέντε διαφορετικά δομικά σημεία επαφής – χρήσης, ή αλλιώς πέντε διαφορετικές οπτικές για το ίδιο θέμα:

- 1) Ο εκπαιδευόμενος χρήστης μαθητής-ερευνητής του διαδικτύου.
- 2) Ο επιβλέπων καθηγητής εκπαιδευτής.
- 3) Οι ανάγκες διδασκαλίας όπως προκύπτουν για το αναλυτικό πρόγραμμα για ένα βασικό μάθημα της ειδικότητας και μάλιστα για την εργαστηριακή του εκδοχή (Ψηφιακά Ηλεκτρονικά για Ηλεκτρονικούς – Β΄ ΕΠΑ.Λ.)
- 4) Οι δυνατότητες που μας δίνει ένα εκπαιδευτικό λογισμικό (LabVIEW).
- 5) Η χρήση του διαδικτύου και των ΤΠΕ (Τεχνολογίες Πληροφορικής και Επικοινωνιών) με τις σημερινές τους προδιαγραφές (i-Pod, smartphone, tablets κ.λπ.), η δυνατότητα απομακρυσμένης πρόσβασης (Wi-Fi, 3G, 4G) αλλά και η γενικότερη μεθοδολογία σύνδεσης της Πληροφορικής με την εκπαίδευση (Βοσνιάδου κ.α., (2006). Είναι αναγκαίο να σημειωθούν οι λόγοι που μας οδήγησαν στο λογισμικό που χρησιμοποιήθηκε καθώς και η ανάγκη για διαδικτυακή του χρήση. Το πακέτο LabVIEW της National Instruments [\(http://www.ni.com/labview/\)](http://www.ni.com/labview/) παρέχει τη δυνατότητα ανάπτυξης ενός φιλικού προς τον χρήστη προγράμματος διεπαφής (User Interface) χωρίς να απαιτείται ιδιαίτερη ενασχόληση με το σχεδιασμό των γραφικών. Αξιοποιώντας τους όρους χρήσης που παρέχονται από την εταιρεία (National Instrument) που διαχειρίζεται το λογισμικό LabVIEW εμπλουτίσαμε την θεώρηση και την εμπειρία των μαθητών μας πέρα από την καθιερωμένη διδακτική πράξη της αίθουσας και του εργαστηρίου, μέσω του διαδικτύου. Στους μαθητές παρασχέθηκαν οδηγίες πρόσβασης και χρήσης. Οργανώθηκε επίσης σχετικός δικτυότοπος αναφοράς ([http://users.sch.gr/iomaltezos/autosch/joomla15/\)](http://users.sch.gr/iomaltezos/autosch/joomla15/).

## *2. Η οργάνωση του υλικού*

### *2.1 Επιλογή ασκήσεων από το μάθημα " Ψηφιακά Ηλεκτρονικά".*

Για τις εργαστηριακές ασκήσεις των ψηφιακών ηλεκτρονικών και ως εισαγωγή στο μάθημα γενικότερα, χρησιμοποιείται το διδακτικό βιβλίο «Ψηφιακά Ηλεκτρονικά (Εργαστήριο)» (Ασημάκη κ.α., 2001). Κάθε άσκηση οργανώνεται σε δύο εργαστηριακές ώρες. Λόγω της σπουδαιότητας και του ενδιαφέροντος της ύλης, οι ασκήσεις, πραγματοποιούνται όλες. Η σειρά των ασκήσεων στην οποία εστιάζουμε στην εφαρμογή είναι η εξής:

- Λογικές πύλες ΝΟΤ, AND και OR.
- Λογικές πύλες NAND, NOR και XOR.
- Υλοποίηση Συνδυαστικού Κυκλώματος όταν δίνεται η λογική συνάρτηση.
- Υλοποίηση Συνδυαστικού Κυκλώματος όταν δίνεται ο Πίνακας Αληθείας.
- Υλοποίηση Συνδυαστικού Κυκλώματος όταν δίνεται η περιγραφή ενός προβλήματος.
- Υλοποίηση Συνδυαστικού Κυκλώματος με οικουμενικές πύλες.
- Συγκριτές μεγέθους δυαδικών αριθμών.
- Πολυπλέκτες.
- Αποπολυπλέκτες.
- Κωδικοποιητές.
- Μανταλωτές.
- Flips flops.
- Απαριθμητές με flips flops
- Aπαριθμητές με Ο.Κ.
- Ημιαθροιστής πλήρης αθροιστής.
- Αθροιστής Αφαιρέτης με Ο.Κ.

### *2.2 Τα χαρακτηριστικά του εργαλείου LabVIEW.*

Η αντιμετώπιση της διαχείρισης γίνεται με τη χρήση του πακέτου LabVIEW της National Instruments. Το LabVIEW παρουσιάζει απλότητα και ευκολία σε ό,τι αφορά την κατασκευή των προγραμμάτων οδήγησης. Το LabVIEW χρησιμοποιεί μία γραφική γλώσσα προγραμματισμού που ονομάζεται G. Με το πρόγραμμα αυτό αντί να γράφουμε σειριακά με τη μορφή εντολών το σώμα του προγράμματος, χρησιμοποιούμε block diagrams για την απεικόνιση απλών εντολών και υποπρογραμμάτων. Σε αντίθεση με τις παραδοσιακές, βασιζόμενες σε κείμενο γλώσσες προγραμματισμού, όπου οι εντολές καθορίζουν την εκτέλεση του προγράμματος, το LabVIEW χρησιμοποιεί προγραμματισμό ροής δεδομένων (dataflow programming) η οποία και καθορίζει την εκτέλεση. Ένα πρόγραμμα σε LabVIEW ονομάζεται VI (Virtual Instrument) επειδή μιμείται την εμφάνιση και λειτουργία ενός πραγματικού οργάνου. Τα προηγούμενα δεν σημαίνουν ότι δεν είναι σημαντική η εμπειρία της ομαδικής δουλειάς στο εργαστήριο, ούτε ότι αποδεχόμαστε άνευ όρων την φιλοσοφία της εξ αποστάσεως εκπαίδευσης (Keegan, 2001). Ειδικά στο εργαστήριό μας παρείχαμε στους εκπαιδευόμενους ένα ισχυρό εργαλείο Διαδικτυακής Εφαρμογής το οποίο ισχυροποιεί και συμπληρώνει σε δεύτερο επίπεδο την ήδη κατακτημένη σχολική γνώση. Η πλακέτα που επιλέξαμε για την πραγματοποίηση των ασκήσεων είναι η EB – 136 (Εικόνα 1).

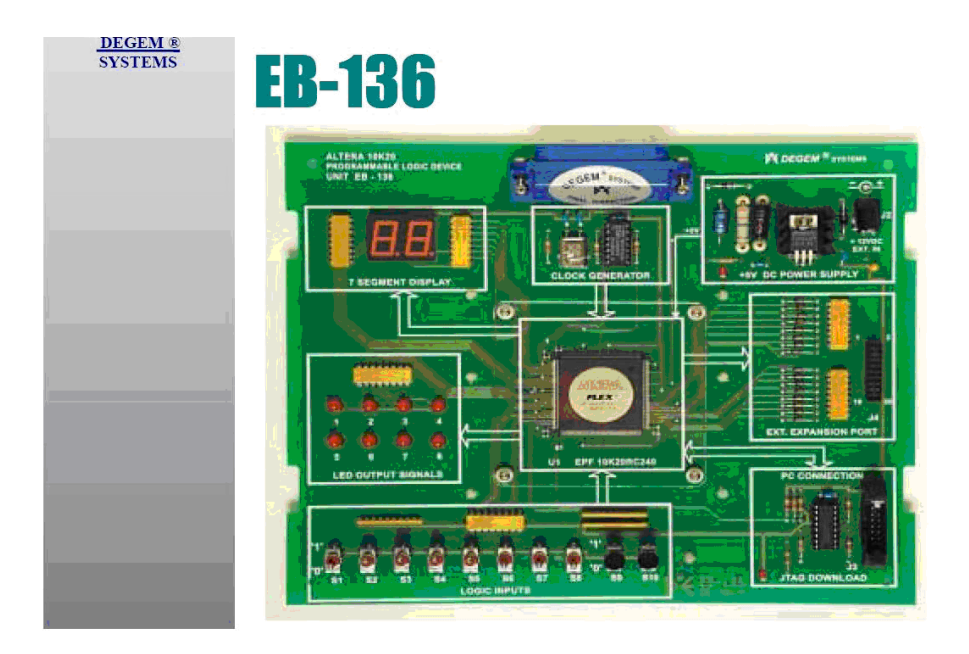

#### *Εικόνα 1. Πλακέτα υλοποίησης της πλατφόρμας.*

Η πλακέτα ΕΒ 136 περιέχει ένα FPGA (field-programmable gate array) της εταιρείας ALTERA ([http://www.altera.com/products/fpga.html\)](http://www.altera.com/products/fpga.html) του οποίου τις δυνατότητες αξιοποιούμε για να υλοποιήσουμε τα κυκλώματα των ασκήσεων. Μέσω της γλώσσας VHDL που εισάγει, μας δίνεται η δυνατότητα να αποτυπώσουμε την λειτουργία όλων των ψηφιακών κυκλωμάτων του βιβλίου.

Τελικά, υλοποιώντας τα ψηφιακά κυκλώματα των ασκήσεων μέσω της κάρτας PCI της ΝΙ και της διαδικτυακής εκδοχής του λογισμικού LabVIEW, ο χρήστης στέλνει μέσω του διαδικτύου κατάλληλα ηλεκτρικά σήματα στο FPGA της πλακέτας EB 136. Έτσι οργανώνεται σε πραγματικό χρόνο η εκτέλεση της εργαστηριακής άσκησης. Επιπρόσθετα, το LabVIEW σαν ένα εργαλείο γενικού προγραμματισμού περιλαμβάνει πολλές βιβλιοθήκες συναρτήσεων και εργαλεία ειδικά τόσο για ανάκτηση δεδομένων όσο και για έλεγχο οργάνων. Έχει την δυνατότητα να συνδεθεί και με κάρτες εξωτερικού ελέγχου. Έτσι η National Instruments PCI-6024E (κάρτα)

(Εικόνα 2) συνδέεται με την ΕΒ 136 (πλακέτα της εικόνας 1) {200 kS/s, 12-Bit, 16- Analog-Input Multifunction DAQ}.

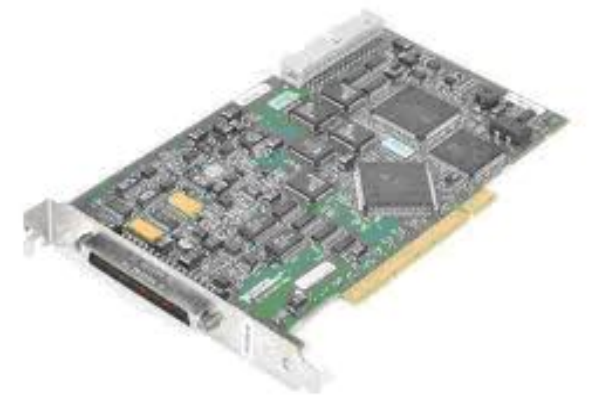

Convent @ 1999-2009 Artisan Scientific

Στην έκδοση που χρησιμοποιήθηκε μας επιτρέπεται η Διαδικτυακή πρόσβαση για ένα χρήστη κάθε φορά. Στο εργαστήριο υπάρχουν αισθητήρες, συμβατοί με το πρόγραμμα, για πλήρη κάλυψη των μετρήσεων και των ασκήσεων σε πλήθος τομέων. Η επιλογή για κάθε άσκηση γίνεται από τον χρήστη μέσω διαδικτύου και το αποτέλεσμα επιστρέφει στον χρήστη μέσω μίας διαδικτυακής κάμερας που έχει στηθεί στο χώρο του εργαστηρίου. Έτσι μόλις ο χρήστης πραγματοποιήσει κάποια επιλογή, αυτή αυτόματα μεταφέρεται στην πλακέτα, επενεργεί και του μεταφέρει σε πραγματικό χρόνο το αποτέλεσμα της επιλογής του. Για την υλοποίηση χρησιμοποιήσαμε την version "Lab VIEW 8.5" που "τρέχει" σε πραγματικό χρόνο. Στο LabVIEW η διεπαφή χρήσης κατασκευάζεται με τη χρήση ενός συνόλου εργαλείων και αντικειμένων (objects). Αυτό είναι γνωστό ως Front Panel. Στη συνέχεια, προστίθεται ο κώδικας με τη χρήση γραφικών αναπαραστάσεων των συναρτήσεων ώστε να ελεγχθούν τα αντικείμενα του Front Panel. Το Block Diagram περιέχει αυτόν τον κώδικα. Γενικά, το Block Diagram θα μπορούσε να θεωρηθεί ως ένα είδος διαγράμματος ροής (Σεργουνιώτης, 2005). Στην επόμενη οθόνη της εφαρμογής (Εικόνα 3) τα «led» θα αντιστοιχούν στα πραγματικά «led» της πρώτης οθόνης (Εικόνα 1).

*Εικόνα 2. PCI-6024E (κάρτα).*

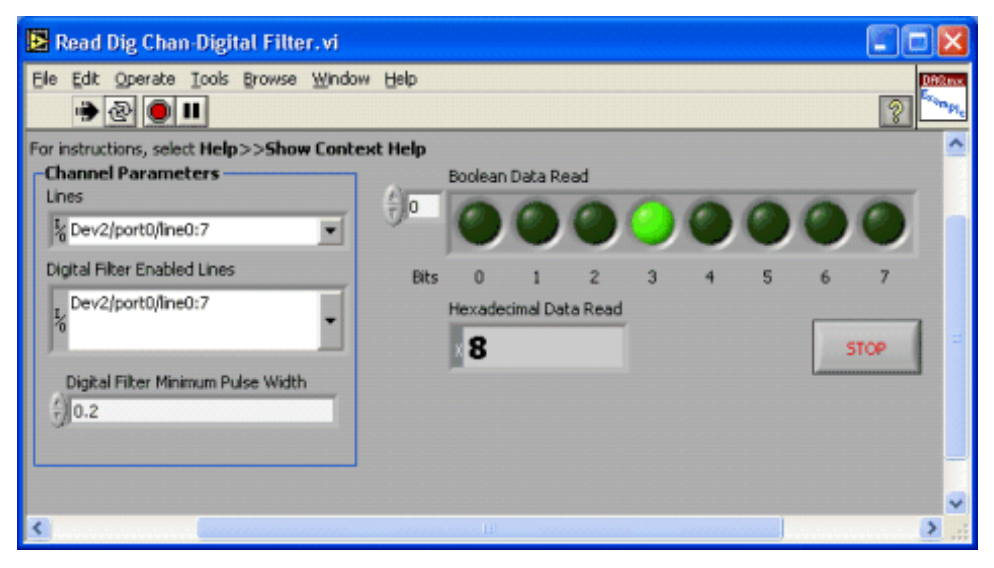

*Εικόνα 3. Αποτύπωση επιλογής χρήστη στην οθόνη.*

## *3. Παρατηρήσεις και ανάλυση.*

### *3.1 Ποιοτικά χαρακτηριστικά και ευρύτεροι προσανατολισμοί για την παιδαγωγική χρήση του λογισμικού LabVIEW.*

Το λογισμικό LabVIEW της National Instruments αποτελεί κατάλληλο βοήθημα για τους μαθητές της τεχνικής εκπαίδευσης (ΕΠΑ.Λ., ΕΠΑ.Σ.) αλλά και του Ενιαίου Λυκείου γιατί είναι γραμμένο με γνώμονα το επίπεδο δομημένου προγραμματισμού που έχουν διδαχθεί στο σχολείο ώστε να μπορέσουν να μεταβούν στον προγραμματισμό με LabVIEW (Καλοβρέκτης, 2007; Καλοβρέκτης, 2009). Όσον αφορά το λογισμικό υπάρχει σχετική αρθρογραφία από τους Σταμπολίδη κ.α., (2008). Επίσης έχουν παρουσιαστεί στα πλαίσια επιμορφώσεων υποδειγματικές χρήσεις του λογισμικού (Καλοβρέκτης, κ.α., 2009; Πανέτσος κ.α., 2008) και ειδικά για την Τεχνική Εκπαίδευση. Πέρα όμως και από αυτά, έχουν ήδη γραφτεί πτυχιακές, μεταπτυχιακές και διπλωματικές εργασίες υψηλής ειδίκευσης με άξονα το συγκεκριμένο λογισμικό (Σεργουνιώτης, 2005; Στρατάκος, 2007; Κωμαΐτης, 2011).

## *3.2 Διάγραμμα ροής της εφαρμογής.*

Αρχικά ο διαχειριστής του συστήματος θα πρέπει να λάβει υπ' όψιν του το υλικό των ασκήσεων που θα εφαρμόσει ο χρήστης στο τελικό στάδιο. Θα πρέπει να συνδεθεί η πλακέτα EB – 136 με τα δεδομένα και τα ζητούμενα των ψηφιακών ασκήσεων. Στην

οθόνη της εφαρμογής (Εικόνα 4) μέσα από τους πίνακες αποτελεσμάτων ο χρήστης συσχετίζει και ελέγχει τις επιλογές του στην πλακέτα EB – 136.

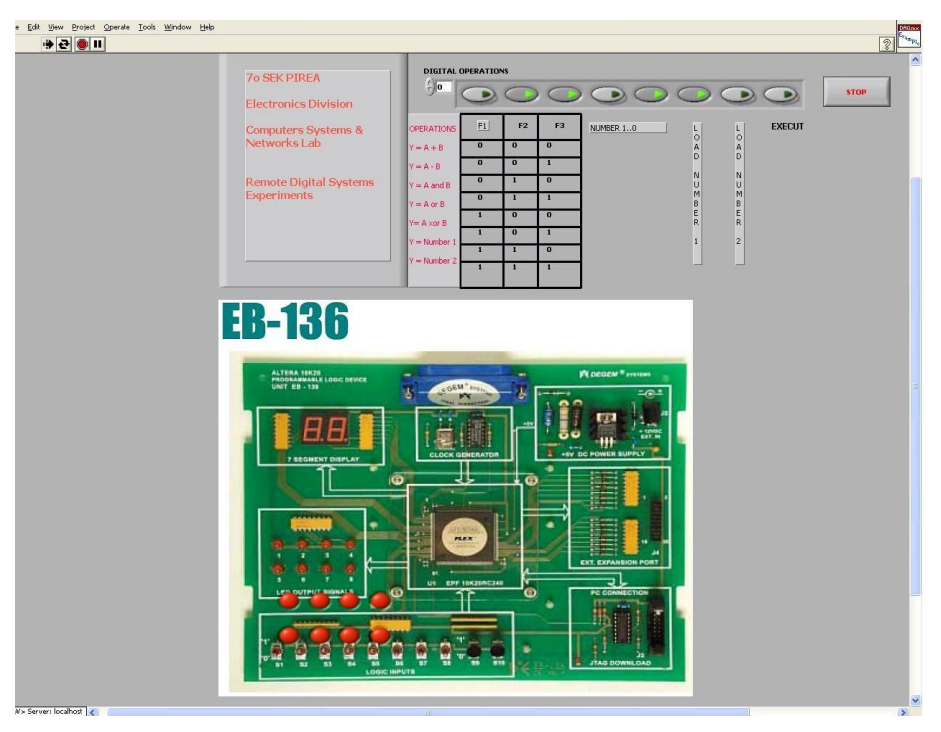

*Εικόνα 4. Σύνδεση της πλακέτας με τον πίνακα αποτελεσμάτων.*

Είναι θεμελιακό να επεξεργαστεί ο διαχειριστής του συστήματος το διάγραμμα ροής υλοποίησης του λογισμικού LabVIEW. Το διάγραμμα ροής της εφαρμογής έχει την μορφή της Εικόνας 5:

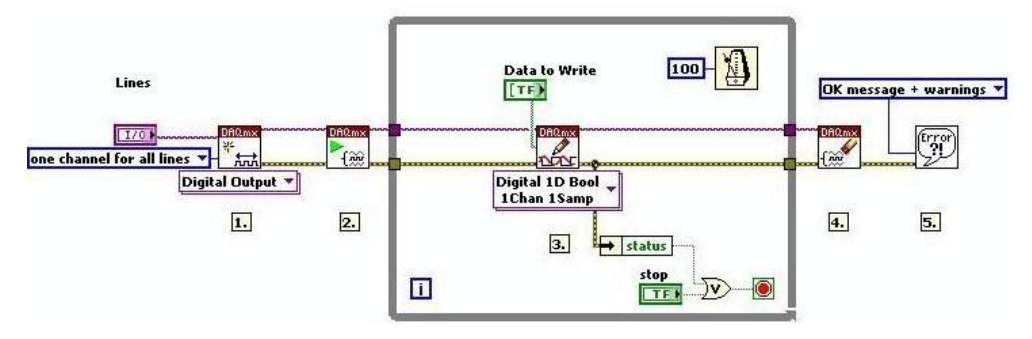

 *Εικόνα 5. Διάγραμμα Ροής της εφαρμογής.*

## *4. Αποτύπωση συμπερασμάτων*

Για τους εκπαιδευτικούς, και όχι μόνο, οι τεχνολογίες που αλλάζουν πρέπει να μας οδηγούν σε μια νέα οπτική, μια άλλη σκοπιά, ακόμα και γι' αυτά που στοιχειοθετούν βασικές αρχές και αναλλοίωτες έννοιες (Δουληγέρης, 2004). Το Web 2.0 ήταν ένα προστάδιο ανάπτυξης το οποίο προχώρησε διεύρυνε και διευρύνει ακόμα όποια αρχικά στάδια εφαρμογής. Εκτιμούμε ότι η πραγματική ψηφιακή γενιά μόλις τώρα αρχίζει και αποτυπώνει δειλά τα πρώτα της χαρακτηριστικά. Αν θεωρήσουμε την ψηφιακή γνώση, ως εφαρμογή και πρακτική σαν ένα αγεωγράφητο ακόμα τοπίο, το οποίο θα πρέπει να εξερευνήσουμε, όλα τα άλλα ακολουθούν. Πάντως, για τις παιδαγωγικές πρακτικές, και χωρίς να μηδενίζουμε τις ψυχολογίες γνώσης, βάθους και άλλους τομείς της γνωσιακής ψυχολογίας, οι ήδη υπάρχουσες καταγεγραμμένες κατακτήσεις μας φαίνονται ήδη πολύ πίσω. Τα ζητήματα γνώσης γύρω από την νέα οργάνωση του παιδαγωγικού ορίζοντα του 21ου αιώνα μόλις έχουν αρχίσει και αχνοφαίνονται ([http://www.technologyreview.com/news/406937/what-comes](http://www.technologyreview.com/news/406937/what-comes-after-web-20/)[after-web-20/\)](http://www.technologyreview.com/news/406937/what-comes-after-web-20/). Η πρόταση μας αφορά την προετοιμασία νέων τύπων προσεγγίσεων στα ήδη υπάρχοντα και παλαιά ζητήματα και σε όσα νέα προβλήματα προκύψουν γύρω από την μάθηση τόσο για μας όσο και για τους μαθητές μας.

## *5. Επίλογος - Προοπτικές - Επόμενος σχεδιασμός*

Τα επόμενα βήματα της εφαρμογής μας θα καθοριστούν κατά πολύ από το ποσοστό αποδοχής και τους δείκτες αφομοίωσης των μαθητών μας. Η χρήση του εργαλείου LabVIEW συνδυάζει πάρα πολλά επίπεδα και πολλά αντικείμενα μέτρησης. Μας δίνει έτσι την δυνατότητα για αξιοποίηση σε πολλά μαθήματα συγγενικών τομέων {Συλλογή Μεταφορά και Επεξεργασία Δεδομένων [Ηλεκτρονικοί] - {Συστήματα αυτοματισμού} [Ηλεκτρολόγοι] κ.α.

H επόμενη συνολικότερη φάση θα μπορούσε να αφορά την «αξιοποίηση» της Διαδικτυακής πλατφόρμας από ολόκληρη την εκπαιδευτική κοινότητα, αφού μελετηθούν τα όρια και οι δυνατότητες ανάλογων εγχειρημάτων και δοκιμαστούν πρώτα, κατακτώντας ένα ικανοποιητικό βαθμό απόδοσης και αποτελεσμάτων (Zubía et al, 2011). Η ενεργοποίηση μας διαδικτυακής πλατφόρμας μπορεί να επιτευχθεί είτε μέσω της ιστοσελίδας του σχολείου, είτε σε ειδικούς δικτυότοπους που παραχωρεί το Πανελλήνιο Σχολικό Δίκτυο.

Τέλος, θα πρέπει να μελετηθεί η αξιοποίηση ή ο συνδυασμός με άλλα λογισμικά από διάφορα σενάρια μάθησης, όπως αυτή του Ψυχάρη (2009) σε διεπιστημονική συνεργασία με άλλους τομείς (π.χ. διεύρυνση σε ειδικότητες Μηχανολόγων - ειδικές εφαρμογές), τα οποία θα μπορούσαν να «μεταγραφούν» σε όσο το δυνατόν πιο εμπλουτισμένες διαδικτυακές πλατφόρμες.

### *Αναφορές*

Ασημάκη Ν., Μουστάκα Γ. & Παπαγεώργα Π. (2001). *Ψηφιακά Ηλεκτρονικά (Εργαστήριο), Α Τάξης 1ου κύκλου Τ.Ε.Ε.*, Αθήνα: Εκδόσεις ΟΕΔΒ.

[Βοσνιάδου](http://www.biblionet.gr/author/18643/Στέλλα_Βοσνιάδου) Στ., Erik De [Corte,](http://www.biblionet.gr/author/62115/Erik_De_Corte) [Robert](http://www.biblionet.gr/author/62113/Robert_Glaser) Gl. & [Heinz](http://www.biblionet.gr/author/62114/Heinz_Mandl) M. (2006). *Σχεδιάζοντας περιβάλλοντα μάθησης υποστηριζόμενα από τις σύγχρονες τεχνολογίες,* Αθήνα: Εκδόσεις Gutenberg - [Γιώργος & Κώστας Δαρδανός](http://www.biblionet.gr/com/205/Gutenberg_-_Γιώργος_&_Κώστας_Δαρδανός) (ISBN 960-01-1066-2, ISBN-13 978-960-01-1066-1).

Δουληγέρης Χρ., Μαυροπόδη Ρ. & Κοπανάκη Ε. (2004). *Τεχνολογίες Διαδικτύου: Αρχές λειτουργίας & Προγραμματισμός εφαρμογών Τεχνολογίες Διαδικτύου,* Μοσχάτο: Εκδόσεις Νηρηίδες, (ISBN 960-874-507-1).

Καλοβρέκτης Κ. (2007). *LabVIEW για Μηχανικούς Προγραμματισμός Συστημάτων DAQ,* Αθήνα: Εκδόσεις Τζιόλα.

Καλοβρέκτης Κ. (2009). *LabVIEW στην Τεχνική Εκπαίδευση,* Αθήνα: Εκδόσεις Conceptum.

Καλοβρέκτης Κ., Πετρολέκας Μ., Γκοτσίνας Α. (2009). *LabVIEW: Εκπαιδευτικό εγχειρίδιο: Βιβλίο καθηγητή,* Ειδική Υπηρεσία Εφαρμογής Προγραμμάτων ΚΠΣ ΥΠΕΠΘ (ΕΥΕΠ ΥΠΕΠΘ),<http://repository.edulll.gr/edulll/retrieve/4759/1354.pdf>

Κωμαΐτης Ε. (2011). *Ανάπτυξη και εφαρμογή βιοφωταυγών κυτταρικών βιοαισθητήρων για εκτίμηση τοξικότητας με την τεχνική εισαγωγής δείγματος σε ροή.* Αθήνα: Διδακτορική διατριβή, Γεωπονικό Πανεπιστήμιο Αθηνών, Γενικό τμήμα, Εργαστήριο Χημείας.

Keegan D. (2001). *Οι βασικές αρχές της Ανοικτής και εξ Αποστάσεως Εκπαίδευσης,* Αθήνα: Εκδόσεις Μεταίχμιο.

Πανέτσος Σ., Κατσίρης Γ., Τσαρτσόλης Χ., Γκλεζάκος Ν., (2008). *E2-ΛΟΓΙΣΜΙΚΟ ΤΟΜΕΑΣ HΛΕΚΤΡΟΝΙΚΗΣ, Επιμόρφωση σε νέα Λογισμικά Επεξεργασίας, Σχεδίασης, Προσομοίωσης και Προγραμματισμού,* [http://repository.edulll.gr/edulll/](http://repository.edulll.gr/edulll/%20retrieve/4759/1354.pdf)  [retrieve/4759/1354.pdf.](http://repository.edulll.gr/edulll/%20retrieve/4759/1354.pdf)

Σεργουνιώτης Αθ. (2005). *Έλεγχος οργάνων με χρήση του πακέτου LabView και ανάπτυξη εικονικού εργαστηρίου,* Θεσσαλονίκη: Διπλωματική εργασία. Τμήμα Ηλεκτρολόγων Μηχανικών & Μηχανικών Ηλεκτρονικών Υπολογιστών.

2013

Σταμπολίδης Ν.*,* Σαλωνίδου Αθ. & Ζώης Ε. (2008). *Διδακτική προσέγγιση και παρουσίαση του λογισμικού ανάπτυξης εφαρμογών Labview,* 1ο Πανελλήνιο Εκπαιδευτικό Συνέδριο Ημαθίας.

Στρατάκος Ι. (2007). *Υπολογιστική και Πειραματική Μελέτη της Κλασματικής Συμπεριφοράς Επιφανειών Βράχο.* Αθήνα: Εθνικό Μετσόβιο Πολυτεχνείο, Σχολή Αγρονόμων και Τοπογράφων Μηχανικών.

Ψυχάρης Σ. (2009). *Εισαγωγή των τεχνολογιών πληροφορίας και επικοινωνίας (ΤΠΕ) στην εκπαίδευση.* Αθήνα: Eκδόσεις Παπαζήσης.

Ja. Garcia Zubia & G. R. Alves (eds.) (2001) *Using Remote Labs in Education Two Little Ducks in Remote Experimentation* Bilbao: Prize for Best Research UD – Grupo Santander University of Deusto - ISBN 978-84-9830-398-8

Virvou M. & Kabassi K. (2003). *Using Web Services for Personalised Web-based Learning Educational Technology & Society*, 6(3), 61-71*, (ISSN 1436-4522).*

Virvou Μ. & Tsiriga V. (2000) *On-line Collaborative Learning Environments.,*  [http://www.ifets.info/journals/3\\_3/virvou.html](http://www.ifets.info/journals/3_3/virvou.html)

#### **Abstract**

In this paper we present how we built a remote lab for pedagogical reasons. We chose the LabVIEW software, which is ideal for any measurement or control system, and the heart of the NI design platform. LabVIEW is a development environment for problem solving, accelerated productivity, and continuous improvement. We organise activities for important lessons such as digital electronics. For tomorrow's engineer, working on a team whose members are scattered around the country (or the globe) the norm will be to give students practice with skills useful in this work environment (communication and teamwork, for example), which will provide them with a head-start.

**Key words:** web-based system, LabVIEW, remote platform, digital electronic, education.